# WEB 問診のご案内

# WEB 問診とは

WEB 問診とはスマートフォン、パソコンなどからインターネットを経由して 問診票に入力するシステムです。来院前にご自宅などで落ち着いて入力できて、 紙の問診票に書く必要がなくなります。そのため患者様ご家族には

- ・症状や質問したいことを漏れなく伝えられる
- ・来院してから診察までの待ち時間が短くなる
- ・院内での滞在時間が短くなることで感染対策になる

といったメリットがあります。

当院では 2020 年 8 月 25 日 AM0 時より WEB 問診『 SymView 』を 始めますので、是非ご利用ください。

なお、WEB 問診に不安のある方は、これまで通りの紙の問診票を使用して いただいても構いません。ご自宅でまたは来院後にご記入ください。

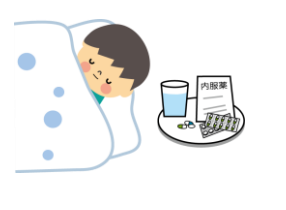

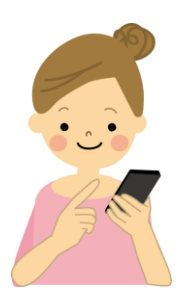

# ご利用方法

以下の二つの方法で WEB 問診票がご利用できます。

### ① WEB 予約後に WEB 問診票に入力

WEB 予約が完了すると「予約詳細」画面内に WEB 問診への案内が 表示されますので、指示通りに進んで問診票に入力してください。 WEB 予約の方法については当院 HP 上の「予約方法について」を ご覧ください。

#### ② 当院のホームページから WEB 問診票に入力

当院 HP 上の「WEB 問診票の入力はこちら」から WEB 問診へ 進んで問診票に入力してください。

- \* 当院を初めて受診される方は WEB 予約できませんので、まずは お電話か窓口でご予約の上で、上記②の方法で WEB 問診票を ご利用ください。一度外来を受診し当院電子カルテの ID を取得 すると、次回から上記①の方法で WEB 予約と WEB 問診を 使用できます。
- \* WEB 問診票の入力が終わっても、予約を取得したことには なりませんのでご注意ください。予約してからの来院をお願い いたします。

# 受診目的別の WEB 問診入力方法

## 一般外来(急性/慢性外来)をご希望の方 (舌下免疫療法/夜尿症の 2 回目以降の定期受診の方もこちらです)

- ① WEB 予約で外来受診日をご予約ください。
- ② 「予約詳細」画面内の「WEB 問診入力はこちら」を選んでください。
- ③ WEB 問診票の「一般外来問診票(初診・再診)」にご入力ください。

### 舌下免疫療法について初めて相談される方

- ① WEB 予約で外来受診日をご予約ください。
- ② 「予約詳細」画面内の「WEB 問診入力はこちら」を選んでください。
- ③ WEB 問診票の「舌下免疫療法問診票(初診)」にご入力ください。

### 夜尿症について初めて相談される方

- ① お電話または窓口で外来受診日をご予約ください。
- ② ご予約時に WEB 問診票の「夜尿症問診票(初診)」への入力方法をご案内 しますので、来院時までにご入力ください。

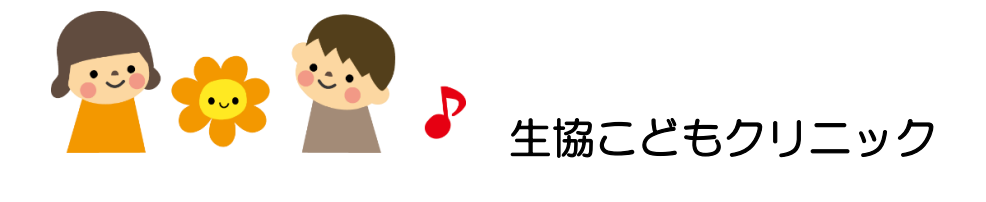